# Guidelines for the Person Who Does the Quilt Show Pictures prepared by jim evans

Because there's been ambiguity in the past about what's entailed in taking and preparing the pictures of the quilt show, we've prepared these guidelines.

There are three basic jobs:

- $\triangleright$  Taking the pictures
- $\triangleright$  Editing the pictures
- $\triangleright$  Preparing the pictures for the website

You can do all these yourself or enlist others to do parts of the process, but all participants should get a copy of these guidelines and you as the lead must see that all three jobs are done.

#### Taking the Pictures

The pictures are taken before the show begins, usually while they are being hung. But, since this process changes some from year to year you should coordinate with the quilt hanging committee chairperson to work out the best time and interaction.

#### Try to avoid these problems

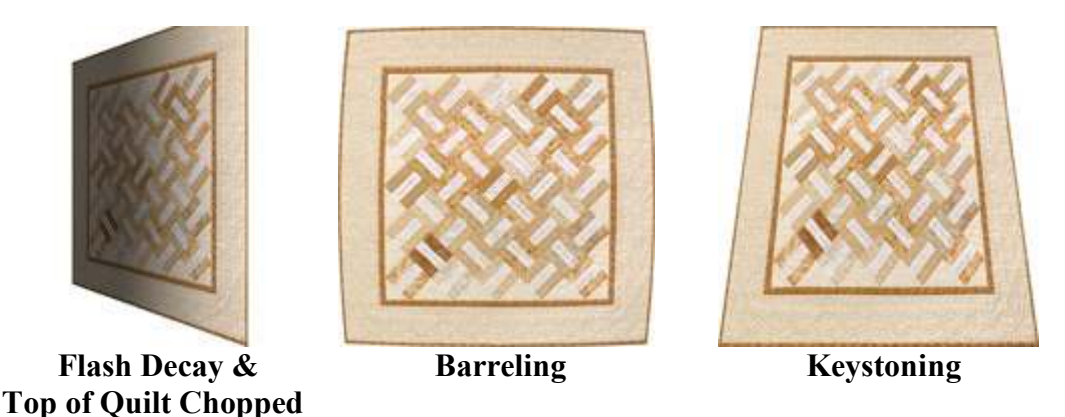

It's best to try to use the existing light. For this you need to use a tripod because the exposures will be long and, without a tripod, camera movement is likely to blur the pictures. A monopod may be adequate depending on the amount of available light. If you choose to use flash, the flash decay can be mitigated to some extent when editing the pictures. If practical, try to take pictures straight on at the quilts so they look rectangular. If you use flash and take the picture at an angle they will look like the first illustration above. For various reasons, it may not be practical to shoot straight on, but you can at least have the camera near the center of the quilt vertically to avoid keystoning (see the third illustration above). Keystoning is caused by tilting the camera up or down instead of holding it level.

Be sure to get the entire quilt in the picture, but at the same time, do not make it too small a part of the picture. Said another way, try to roughly fit the quilt into the viewfinder/LCD while being sure to include the entire quilt. Illustration one above shows the top of the quilt chopped off.

If your camera has a zoom lens, try not to use it at the widest setting, as this will cause barreling (see the second illustration above). A small amount away from the widest setting is usually enough to avoid this.

It's a good idea to go to the hanging location a day or so early, take a small quilt and make some test shots to see how they come out – you'll probably only have one chance to get the real thing right.

# Editing the Pictures

Make a copy of the original pictures and put them in a safe place (burning them to a CD is suggested) in case something goes wrong during the editing process.

#### The only essential steps below are highlighted in blue

### Use the quilt entry number and quilt name as the picture file name (e.g., 106 CivilWarTripleFour-Patch.jpg)

An image editor (e.g., Photoshop Elements, Paint Shop Pro, Corel PHOTO-PAINT) should be used to clean up the pictures. This includes such steps as:

- Level top of quilt
- Straighten/square-up quilt
- Crop the picture to eliminate empty area around the quilt.
- Extract the quilt from the background/surrounds
- Do any correction needed to lightness/darkness to make lighting more or less uniform across the picture and between pictures.
- Do color correction if needed
- $\cdot$  Resize picture so the height is 600 pixels Note 1, letting the width fall where it may. (Note: Save this resized picture as a separate file – do not destroy the edit work done on original picture – save it separately.)
- Sharpen picture

# Preparing the Pictures for the Website

This requires a program that can create a slideshow for the web. Generate the "Quilt Show Tour" slideshow such that it is web ready – that is, all that has to be done is to upload the completed slideshow to the guild website.

The slideshow creator program used to prepare the "Quilt Show Tour" may be able to create, size and sharpen the thumbnails. If not, they will need to be created during the editing process above.

Thumbnails should be sized so the larger dimension is 140 pixels  $N<sup>ote 1</sup>$  (That is, if the picture is taller than it is wide, thumb height  $= 140$ . If the picture is wider than it is tall, then thumb width = 140. You may choose to increase these dimensions from 140 but this takes more time for viewers to download the index page, and it reduces the chance they will view the actual quilt picture.

Sharpen thumbnails (It's sometimes useful to over sharpen thumbnails slightly.)

A companion webpage needs to be created that has the quilt numbers and the descriptive information, something like this:

#### 101B - Jean Cloyd - Antique Rose Garden

Appliquéd quilt. Judged. 95" x 95" Machine pieced, hand appliqued. Machine quilted by Jo Lynn O'Neil. Completed in 2004. Design Source: Original design. Owner's Description: The quilt has an octagon center medallion with twelve borders surrounding the center one-inch Postage Stamp blocks. The fourth border has appliqued rose motifs each from a different fabric, and each motif has birds, butterflies or insects. The sixth border, also has one-inch Postage Stamp blocks in an octagon shape. The larger borders have half-inch gold borders on either side to brighten the garden path.

The information for this page can be taken from the show Program if one was created. Otherwise it is taken from the quilt show entry forms.

To see previous quilt show tours, scroll to the bottom of this page http://www.lakeviewquiltersguild.org/show.htm

Note 1 – The image sizes are based on the average monitors of the time. At the time of this writing (2009) the average monitor uses a resolution of 1024x768, this calls for a picture height of about 600 and a thumbnail size of 140-160, but as time passes monitors get larger and image sizes need to be increased accordingly.

If you would like to discuss any of this with me, feel free to call -- jim